# TP PL ET GRAPHES

# PROGRAMMATION LINEAIRE : Recyclage de déchets plastiques

Afin d'éviter d'envoyer ses déchets en Chine ou en Afrique, votre métropole a décidé d'ouvrir une nouvelle usine de recyclage des déchets plastiques. Vous devez écrire un programme linéaire qui permet d'optimiser le bonus énergétique (en UE pour Unité d'Énergie) par jour de l'usine. L'usine est équipée d'un tapis de recyclage manuel suivi d'une broyeuse, d'un système de recyclage chimique et d'un incinérateur.

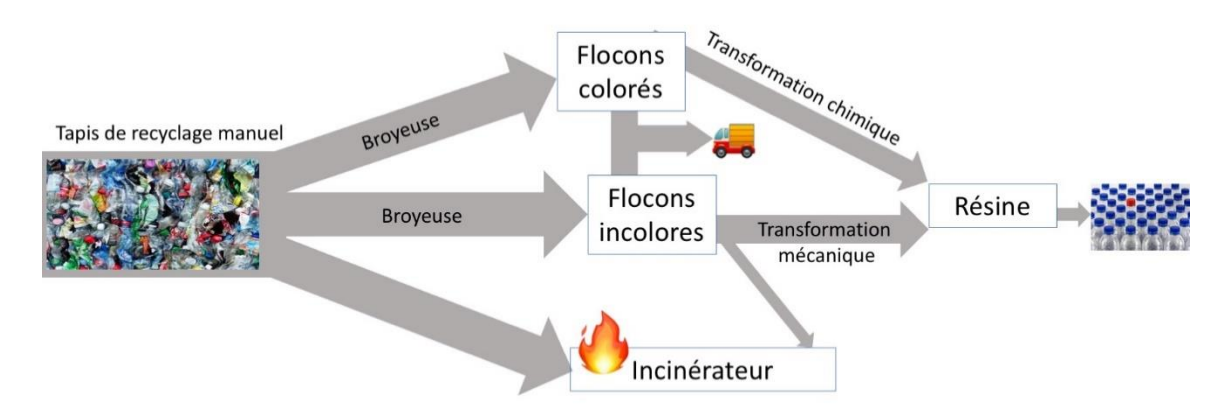

Les déchets plastiques bruts passent d'abord sur la chaine de tri manuel (suivi de la broyeuse) pour être triés et séparés en flocons incolores (0,3 tonne pour chaque tonne de déchets bruts triée) et flocons colorés (0,5 tonne pour chaque tonne de déchets bruts triée). Les 0,2 tonnes restantes sont des déchets n'ayant pas pu être triés et qui sont envoyés à l'incinérateur. L'entreprise reçoit un bonus énergétique de 100UE pour chaque tonne de déchet traitée.

Les flocons colorés peuvent soit sortir de l'usine tels quels, soit être transformés chimiquement en résine. Un tout nouveau système de recyclage chimique permet de transformer sans perte une tonne de flocons colorés en une tonne de résine. Le malus associé est de 3UE par tonne de flocons colorés transformés.

De la même façon, les flocons incolores peuvent soit sortir de l'usine tels quels, soit être transformés mécaniquement en résine. La transformation mécanique d'une tonne de flocon incolore donne 0,9 tonne de résine et 0,1 tonne de déchets qui devront être incinérés. Un malus de 2UE par tonne de flocons incolores transformés est appliqué.

L'usine s'est engagée à **incinérer** au plus 50 tonnes de déchet par jour. La filière de la résine en sortie de l'usine peut absorber au plus 40 tonnes chaque jour. La quantité de flocons qui sort de l'usine (incolore et colorée) doit être inférieure à 150 tonnes (le nombre de camions ne permet pas d'en transporter plus).

Chaque tonne qui sort de l'usine rapporte un bonus de 10UE pour les flocons incolores, 8UE pour les flocons colorés et 25UE pour la résine. Un malus de 20UE est appliqué pour chaque tonne de déchets incinérés.

# **Préparation :**

Écrivez un programme linéaire qui maximise le nombre d'unité d'énergie (bonus moins malus). **Manipulation :** Résoudre à l'aide d'excel ou LibreOffice Calc. Quelle est la solution optimale ? Quelle est la valeur du coût ? Interpréter

Mettre en place une étude de sensibilité.

Quel impact le rajout d'un camion (15 tonnes) a sur le critère ? Quel impact la demande d'incinérer 10 tonnes de plus a-t-elle sur le critère ? Quel impact a l'augmentation du malus associé aux flocons incolores transformés de 1 UE ?

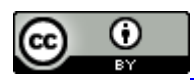

Adapté d'un travail de © Nadia Brauner

# GRAPHES : POSITIONNEMENT D'UN CENTRE DE SECOURS DANS LE MINNESOTA

Ouvrir et compléter le fichier TPgraphes.mlx sous Matlab.

#### **ANNEXE PROGRAMMATION LINEAIRE**

Excel permet de faire de l'optimisation, grâce à son outil Solver.

Ce solveur est un outil très puissant qui permet de résoudre des problèmes d'optimisation sous contrainte.

Le complément Solver est un programme macro complémentaire disponible à l'installation, mais il faut le charger dans Excel. Pour cela, aller dans Fichier>Options>Compléments

Dans Gérer, Compléments Excel, cliquer sur Atteindre.

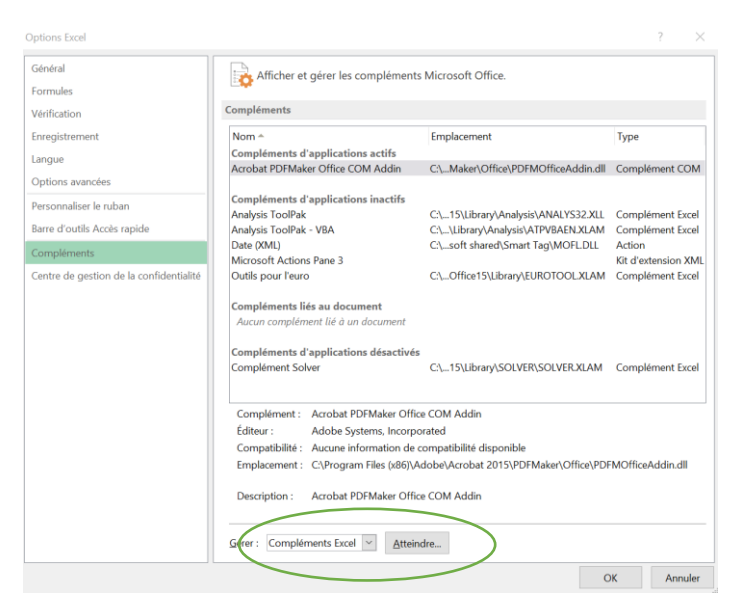

Cocher « Compléments Solveur », puis OK.

Dans la suite LibreOffice, il est disponible à partir du menu Outils -> Solveur comme indiqué sur la Figure ci-après.

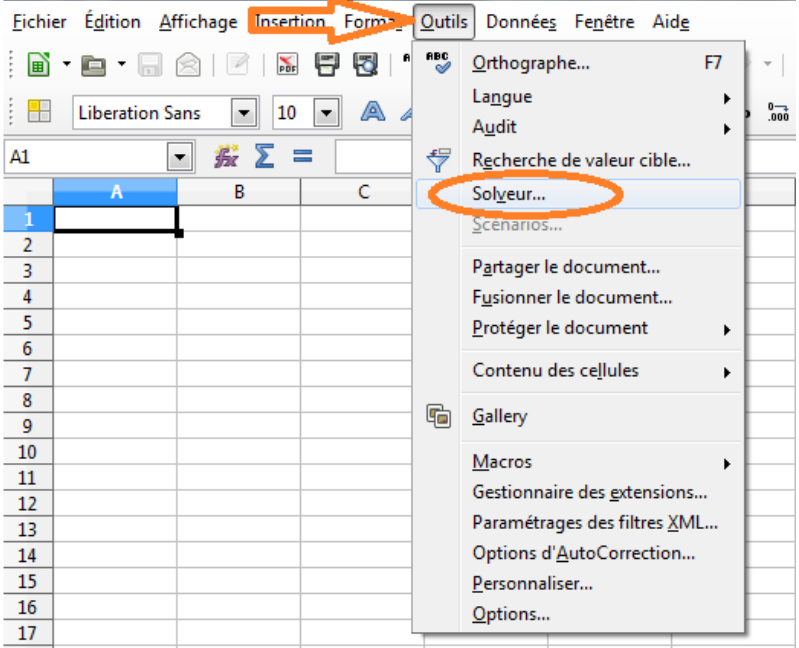

Tutoriel d'utilisation :

Excel [: http://www.gymomath.ch/javmath/polycopie/Optimi%20et%20Excel.pdf](http://www.gymomath.ch/javmath/polycopie/Optimi%20et%20Excel.pdf)

ou en vidéo :

#### <https://www.youtube.com/watch?v=S5-vnvmJ5aU>

Fonctions utiles sous Excel :

- Définition simple du critère : La fonction **SOMMEPROD** retourne la somme des produits des plages ou tableaux correspondants. L'opération par défaut est la multiplication, mais l'addition, la soustraction et la division sont également possibles.

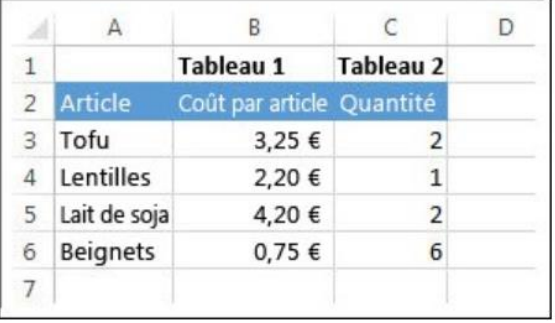

Pour créer la formule du coût total, tapez **= SOMMEPROD (B3 : B6 ; C3 : C6)**

Définir des noms pour des plages de données :

- Sélectionnez la cellule, la **plage de cellules** ou les sélections non adjacentes auxquelles vous souhaitez attribuer un nom.

- Cliquez dans la zone **Nom** à l'extrémité gauche de la barre de formule.

- Tapez le nom que vous souhaitez utiliser pour faire référence à votre sélection. Les noms peuvent comprendre jusqu'à 255 caractères, Appuyer sur entrée

Définir des noms peut permettre, dans le solveur, de définir toutes les contraintes en une ligne Contraintes <= second\_membres

libreOffice :

<http://malick-nseck.developpez.com/tutoriels/apprendre-utiliser-solveur-libreofficecalc/>

#### EXERCICES SUPPLEMENTAIRES (FACULTATIFS)

#### **PL - Fabrication d'alliages**

L'entreprise STEEL fabrique de manière automatisée de l'acier à partir de différentes matières premières stockées dans ses entrepôts. Elle vient de recevoir une commande de 5 tonnes d'acier destiné à la fabrication de coques de bateaux. Les caractéristiques particulières de l'acier spécifiées par le client sont indiquées dans le tableau 1.

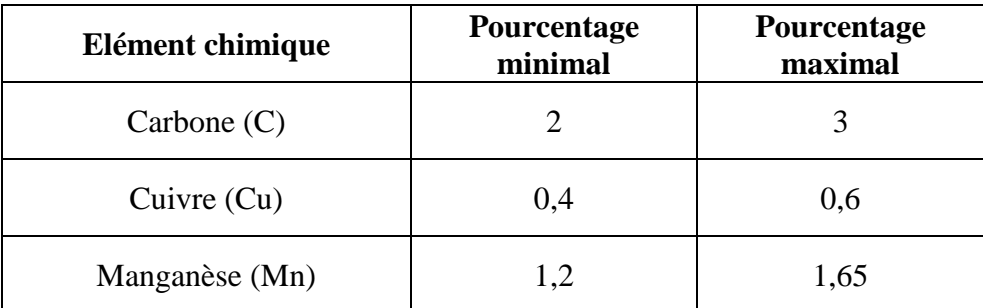

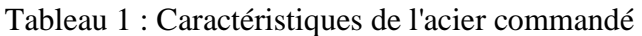

Pour fabriquer cet acier, STEEL dispose de 7 matières premières dont les caractéristiques, les quantités disponibles dans les stocks et les coûts d'achat sont données dans le tableau 2.

| Matière première      | % C              | $%$ Cu         | $\frac{6}{6}$<br>Mn | <b>Stock</b><br>disponible<br>(en kg) | Coût<br>$(en \mathcal{E}/kg)$ |
|-----------------------|------------------|----------------|---------------------|---------------------------------------|-------------------------------|
| Alliage de fer 1      | 2,5              | $\theta$       | 1,3                 | 4000                                  | 1,2                           |
| Alliage de fer 2      | 3                | $\overline{0}$ | 0.8                 | 3000                                  | 1,5                           |
| Alliage de fer 3      | $\theta$         | 0,3            | $\overline{0}$      | 6000                                  | 0,9                           |
| Alliage de cuivre 1   | $\overline{0}$   | 90             | $\theta$            | 5000                                  | 1,3                           |
| Alliage de cuivre 2   | $\theta$         | 96             | $\overline{4}$      | 2000                                  | 1,45                          |
| Alliage d'aluminium 1 | $\overline{0}$   | 0,4            | 1,2                 | 3000                                  | 1,2                           |
| Alliage d'aluminium 2 | $\boldsymbol{0}$ | 0.6            | 0                   | 2500                                  | $\mathbf{1}$                  |

Tableau 2 : Caractéristiques, stocks et coût d'achat des matières premières

- 1. Ecrire le modèle mathématique permettant de déterminer la composition de l'acier à fabriquer pour minimiser les coûts de production.
- 2. Résoudre le problème en utilisant LibreOfficeCalc ou excel. Quelle est la solution optimale? quel est son coût ?

3. Identifier les contraintes actives.

# Sauvegarde de fichiers

Avant de partir en congé, vous souhaitez faire des sauvegardes de vos fichiers les plus importants sur des clés USB. Vous disposez de 4 clés ayant chacune une capacité de 1,4 Go. Les 16 fichiers que vous souhaitez sauvegarder ont les tailles suivantes (en Mo) : 26, 35, 52, 77, 88, 94, 137, 164, 253, 364, 372, 388, 406, 432, 461 et 851.

En supposant que vous ne disposez pas de programme permettant de compresser les données, **COMMENT DEVEZ VOUS REPARTIR CES FICHIERS SUR LES CLES DE MANIERE A MINIMISER LE NOMBRE DE CLES UTILISEES ? QUELLE PLACE RESTE-T-IL SUR CHAQUE CLE ?**

# EXERCICE 2 : Localisation d'entrepôts

Une entreprise désire ouvrir de nouveaux entrepôts pour alimenter ses 4 centrales d'achat. Chaque nouvelle implantation d'un entrepôt sur un site à un coût fixe et permet de livrer les centrales à proximité du site. Chaque livraison a un coût qui dépend de la distance entre l'entrepôt et la centrale d'achat.

On dispose de 5 sites sur lesquels implanter des entrepôts. Le tableau 1 donne le coût de livraison (en k€) d'une centrale (ligne) par l'entrepôt situé sur l'un des 5 sites (colonne). Pour chaque entrepôt susceptible d'être implanté, on connaît le coût fixe de l'implantation et la capacité de l'entrepôt.

Enfin, la demande émanant de chaque centrale d'achat est connue. Ces données sont regroupées dans le tableau 2. La demande des entrepôts doit être globalement satisfaite mais les livraisons peuvent provenir de plusieurs entrepôts.

**Quels entrepôts fait-il ouvrir et quelles livraisons doivent-ils effectuer afin de minimiser le coût total ?**

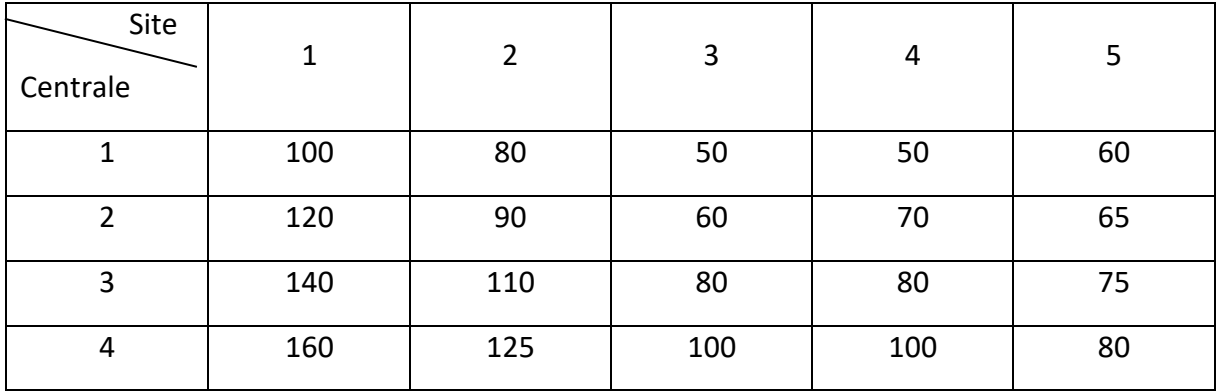

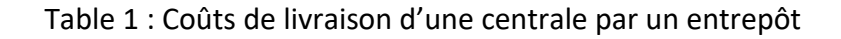

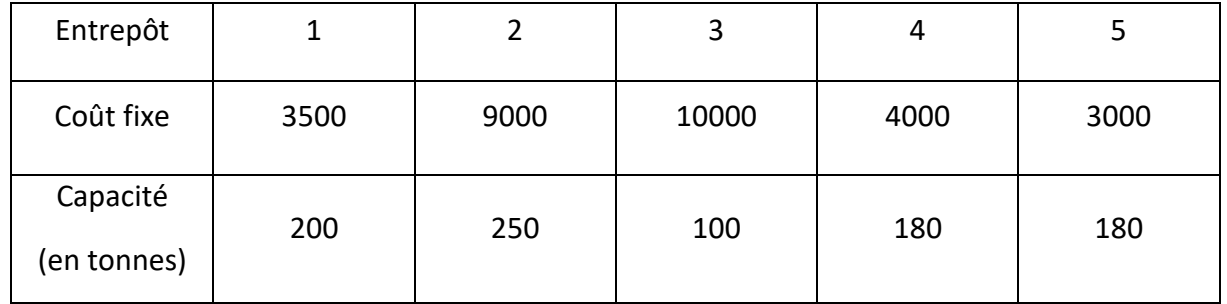

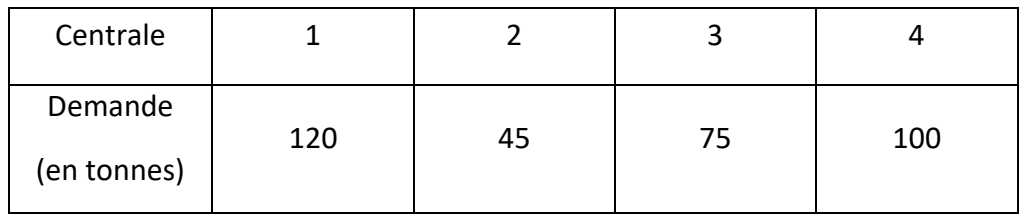

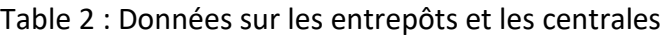

# **Exercice 2- Planification de la production**

Modéliser sous la forme d'un programme linéaire le problème décrit dans l'exercice 2 du TD4 et le résoudre avec LibreOfficeCalc ou excel.

#### **Exercice 3 - Problème de transport**

Des composants électroniques fabriqués par différentes usines sont stockés dans 3 entrepôts. Les quantités de composants disponibles dans chacun des 3 entrepôts sont de 10, 15 et 13 (en milliers d'unités).

Ces composants électroniques sont utilisés par 5 « assembleurs ». Les besoins de ces assembleurs sont respectivement de 9, 10, 4, 7 et 8 milliers d'unités.

Les coûts de transport (par milliers d'unités) entre entrepôts et assembleurs sont donnés dans le tableau 3.

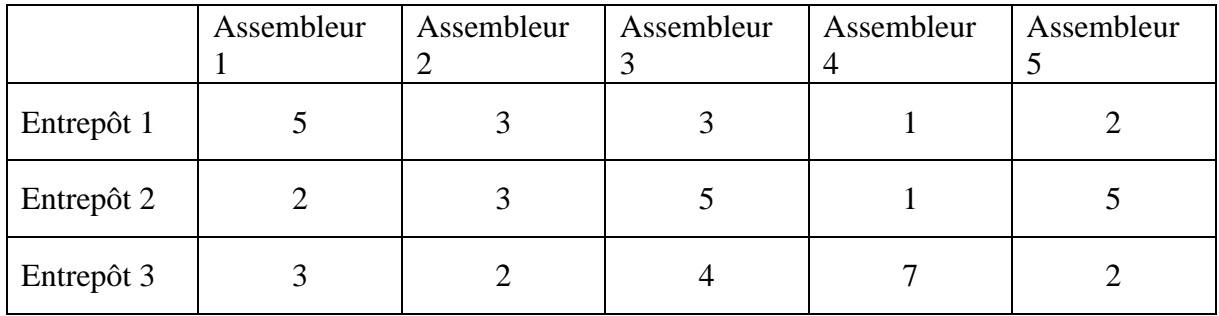

Tableau 3 : Couts de transport

On souhaite définir le plan de transport optimal. Modéliser le problème et le résoudre avec LibreOfficeCalc.